## Cataract Surgery Registry (CSR)

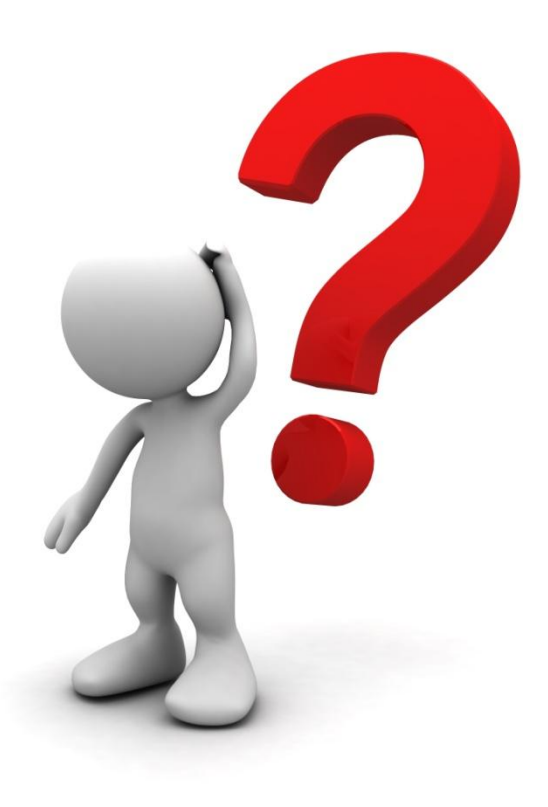

# CSR

- Data contribution:
	- From all Malaysian Ministry of Health Facilities
	- Participation from the Universities and Private Sectors is encouraged
- Inclusion:
	- All cataract surgeries with or without IOL
	- Including lens aspiration in paediatric age group
	- Including cataract surgery in combined surgeries such as VR or glaucoma surgeries
- Exclusion:
	- Secondary IOL implantation

# CSR

- 3 forms
	- Pre-clerking
	- Operative
	- Outcome
- Data entry follows cataract surgery workflow:
	- Data entry for Pre-clerking and Operative form shall only be entered online simultaneously when the surgery is completed
	- Data entry for Outcome form shall be entered online within 12 weeks post-operatively

# Please click: http://www.acrm.org.my/ned/

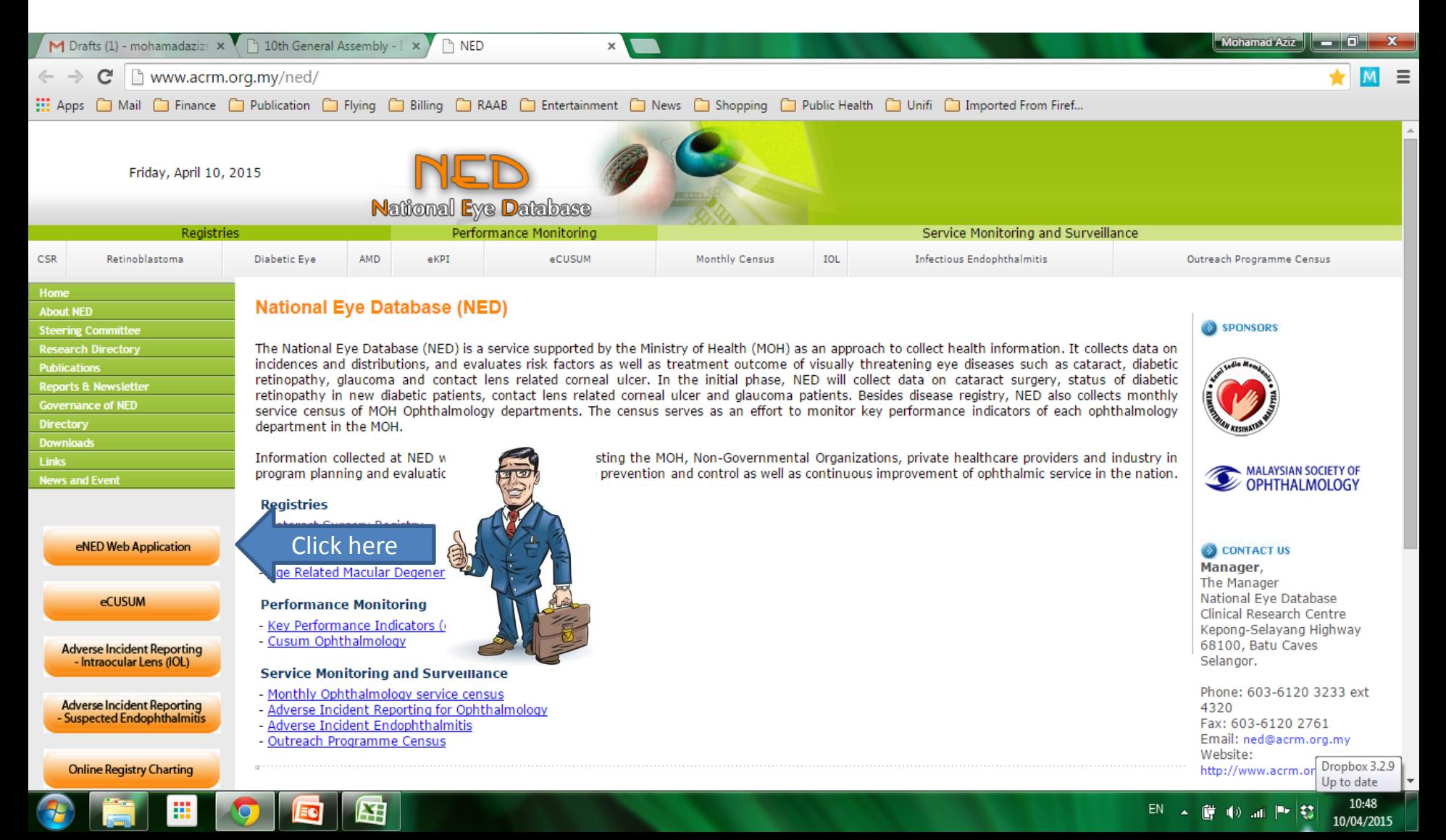

### Username and Password

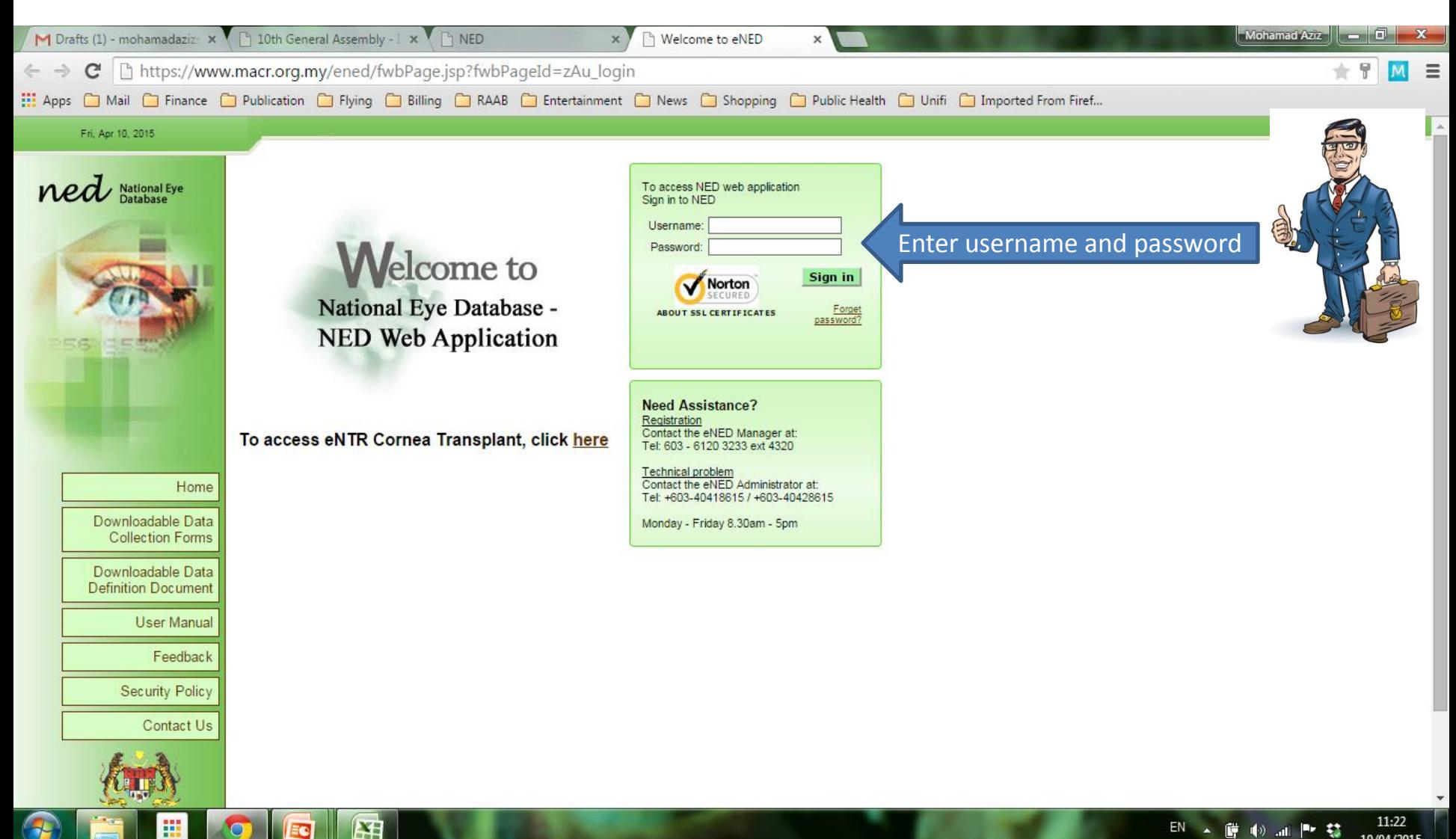

## Authorization code

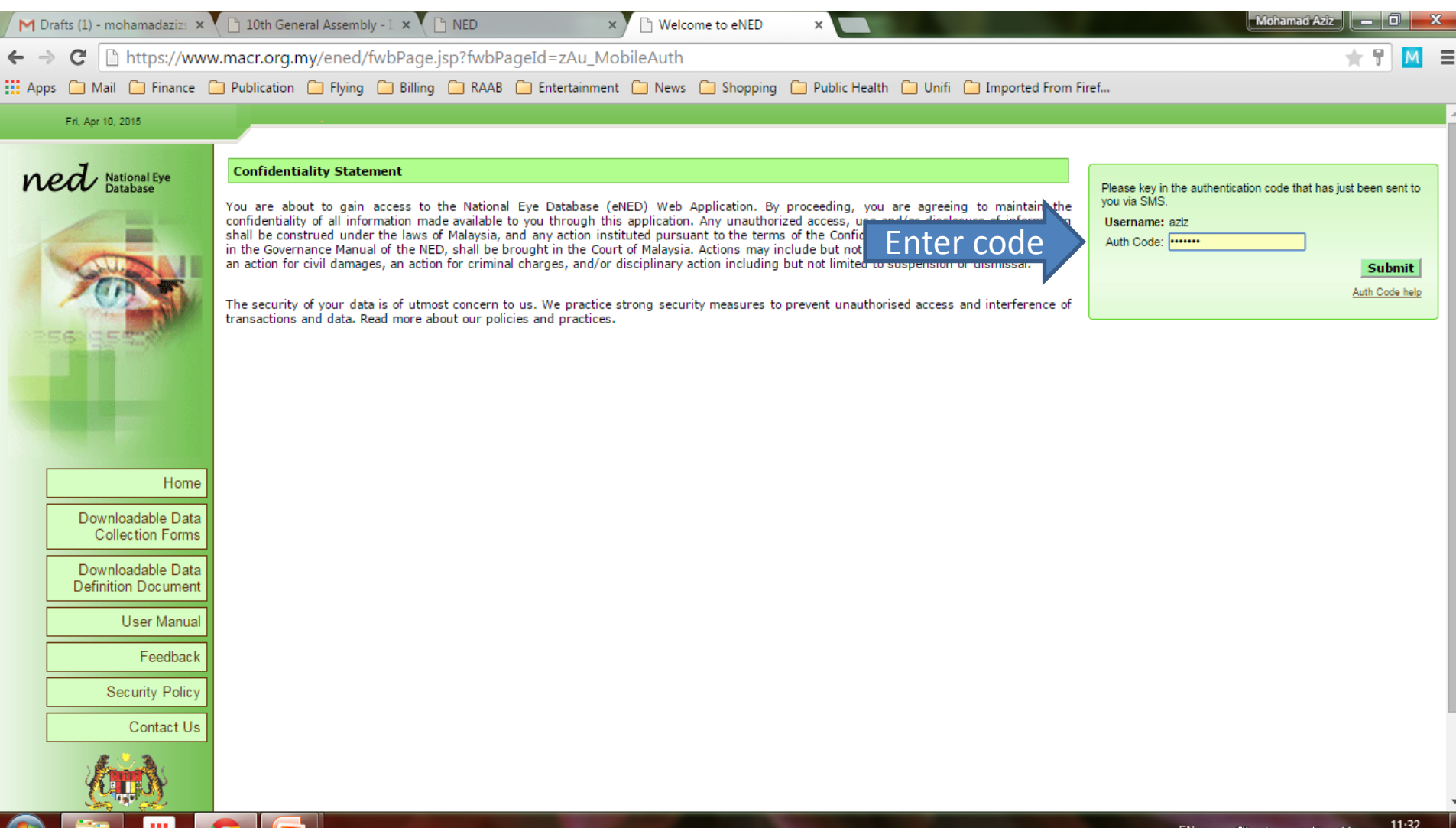

RV.

10/04/2015

**Eel** 

p.

## The first page you will see after you logged in

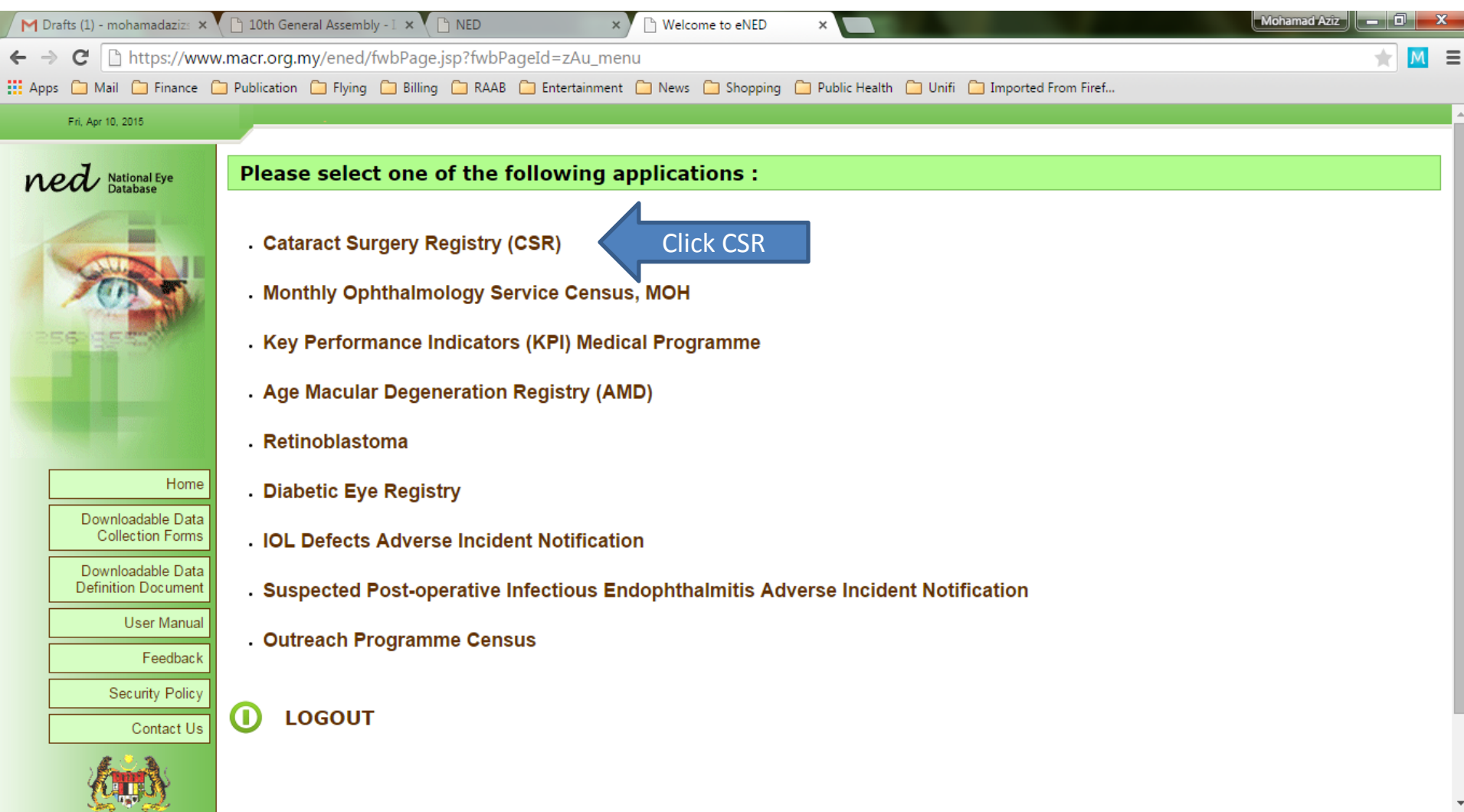

Е

Eq

O

# How to Download Data from CSR?

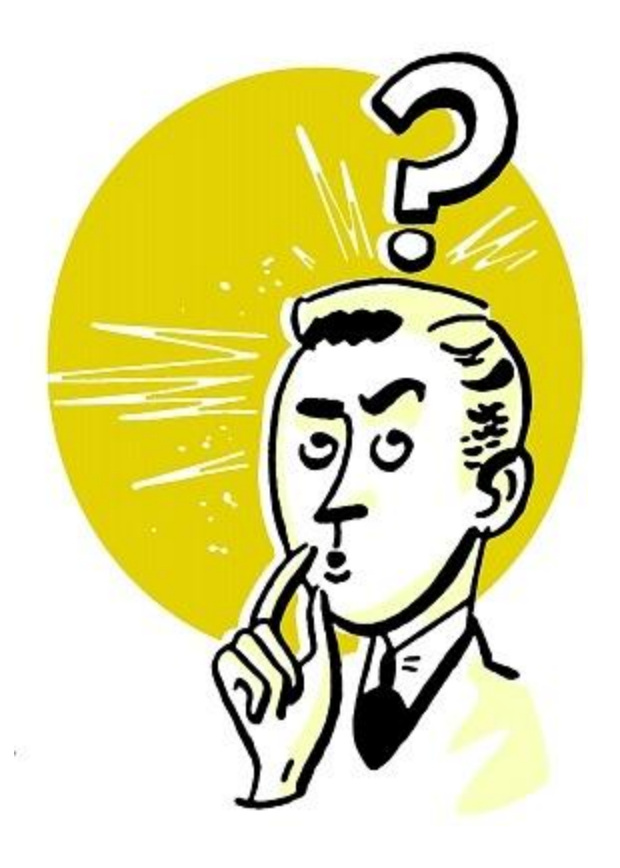

You can download data from CSR using 2 functions: -Report Download -Data Download

Method to download is similar. Both reports are in real-time.

**Report Download** gives you descriptive tables with all variables in CSR forms

**Data Download** gives you excel file with variables which you can pre select from the CSR forms

## CSR - Report Download

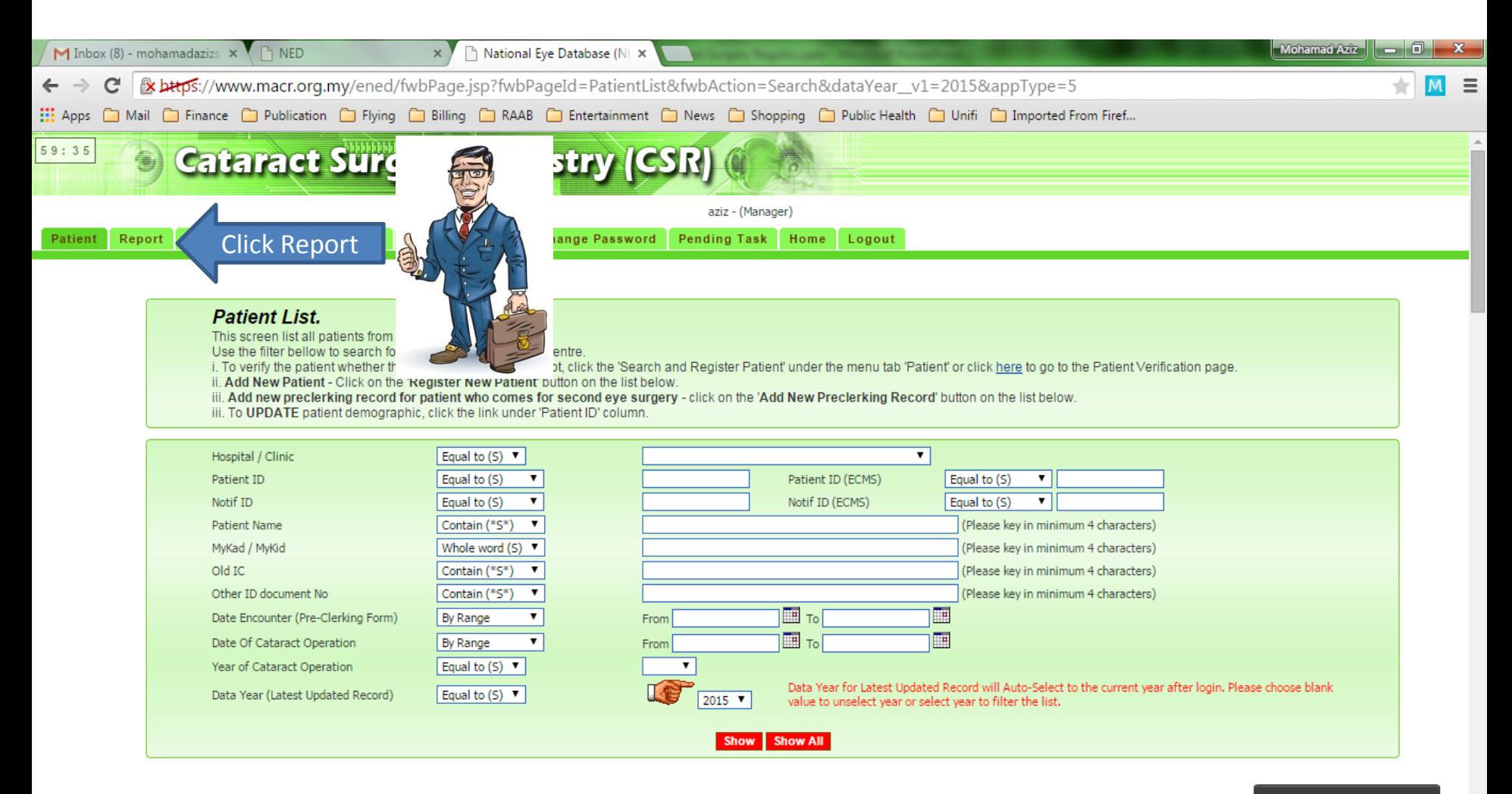

些

EO.

+ Register NEW Patient

## CSR - Report Download

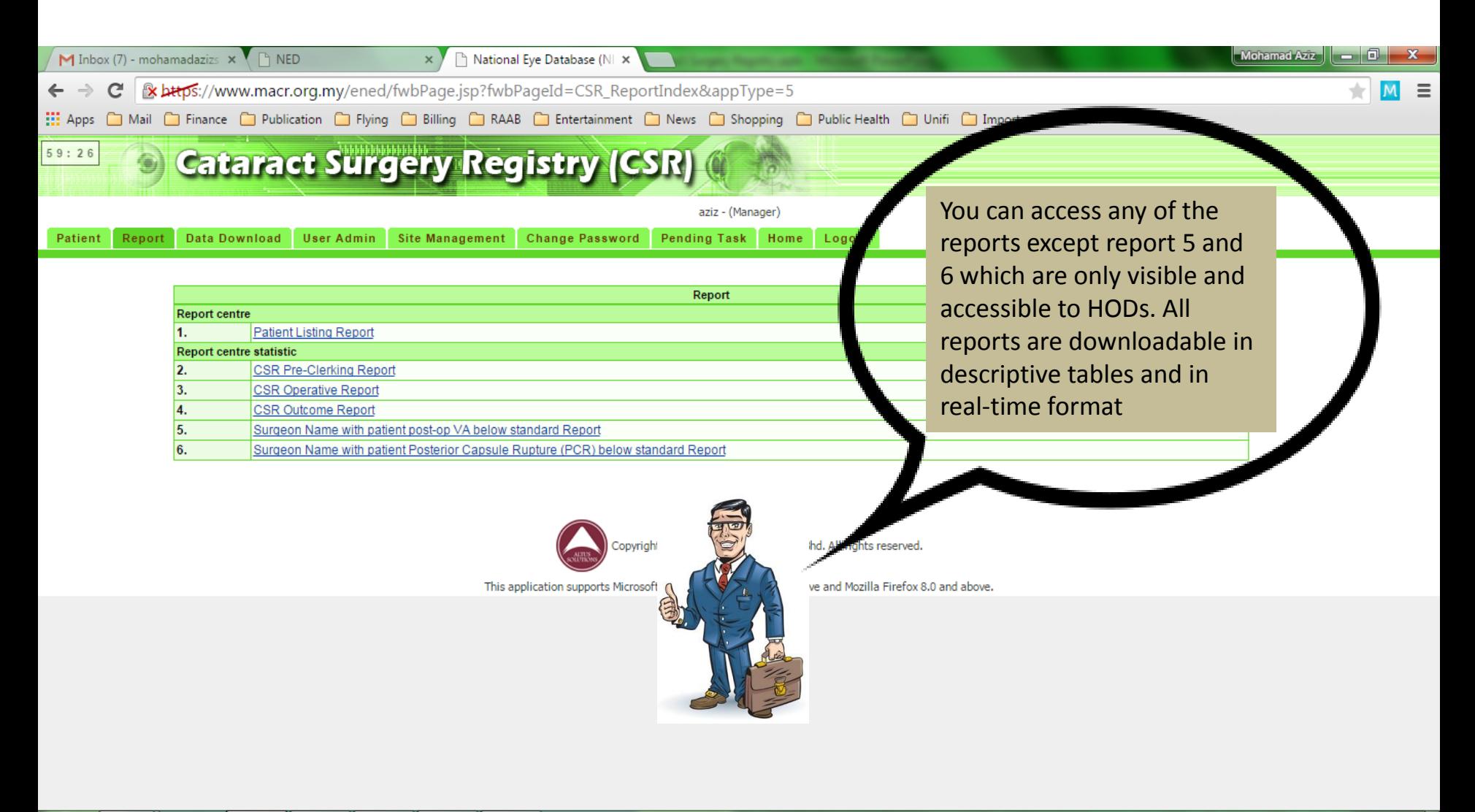

EN

▲ 藤 動 論 門 慧

26/04/2015

些 ¥

#### CSR - eg how to download Operative Report

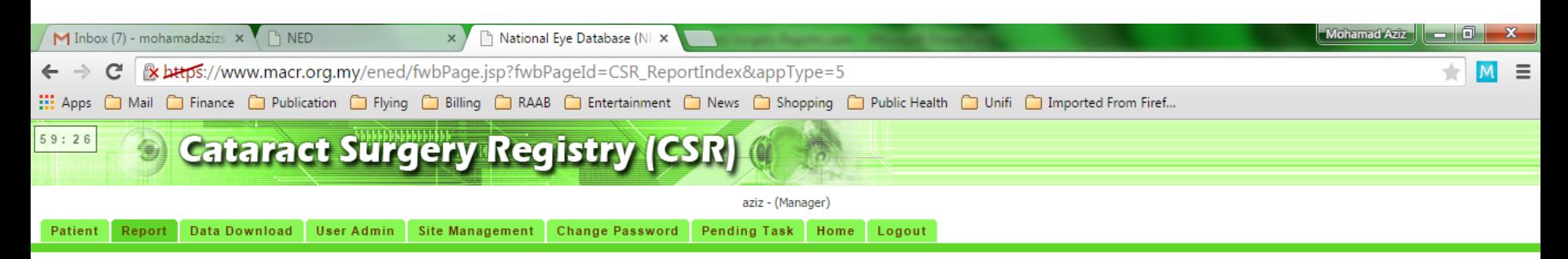

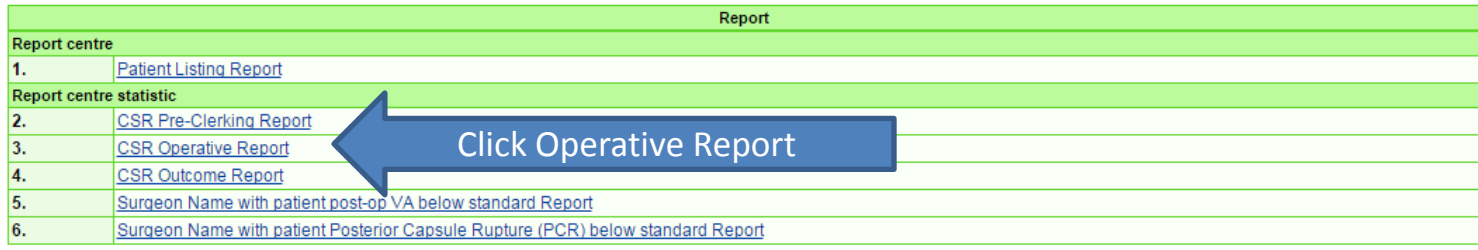

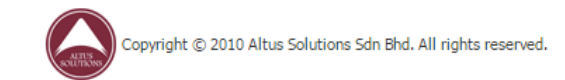

This application supports Microsoft Internet Explorer 7.0 and above and Mozilla Firefox 8.0 and above.

08:27

26/04/2015

EN A 爵(4) all P 慈

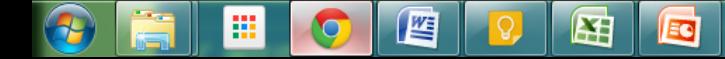

#### CSR - eg how to download Operative Report

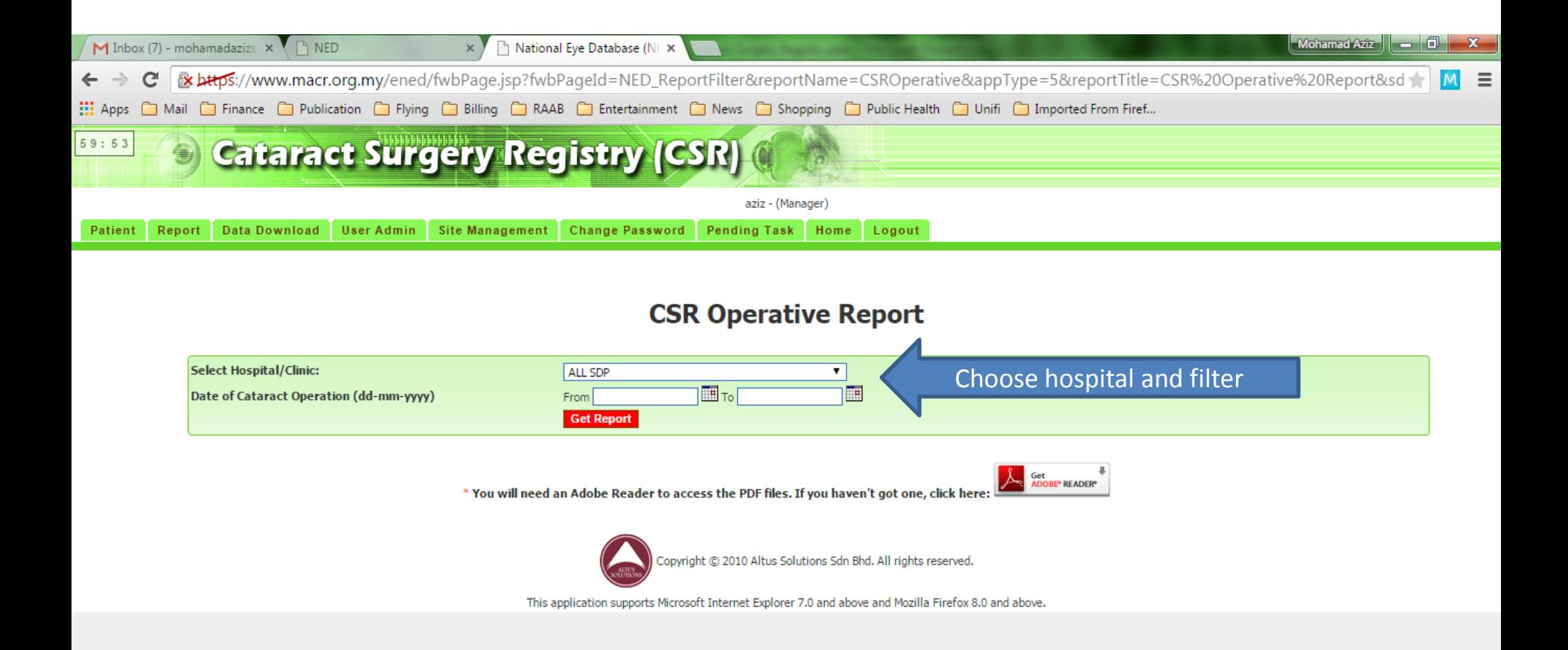

08:37

26/04/2015

EN

▲ 『 ● 』 ■ や 卷

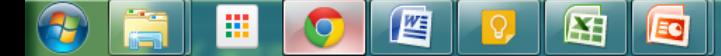

#### CSR - Report Download eg Operative Report

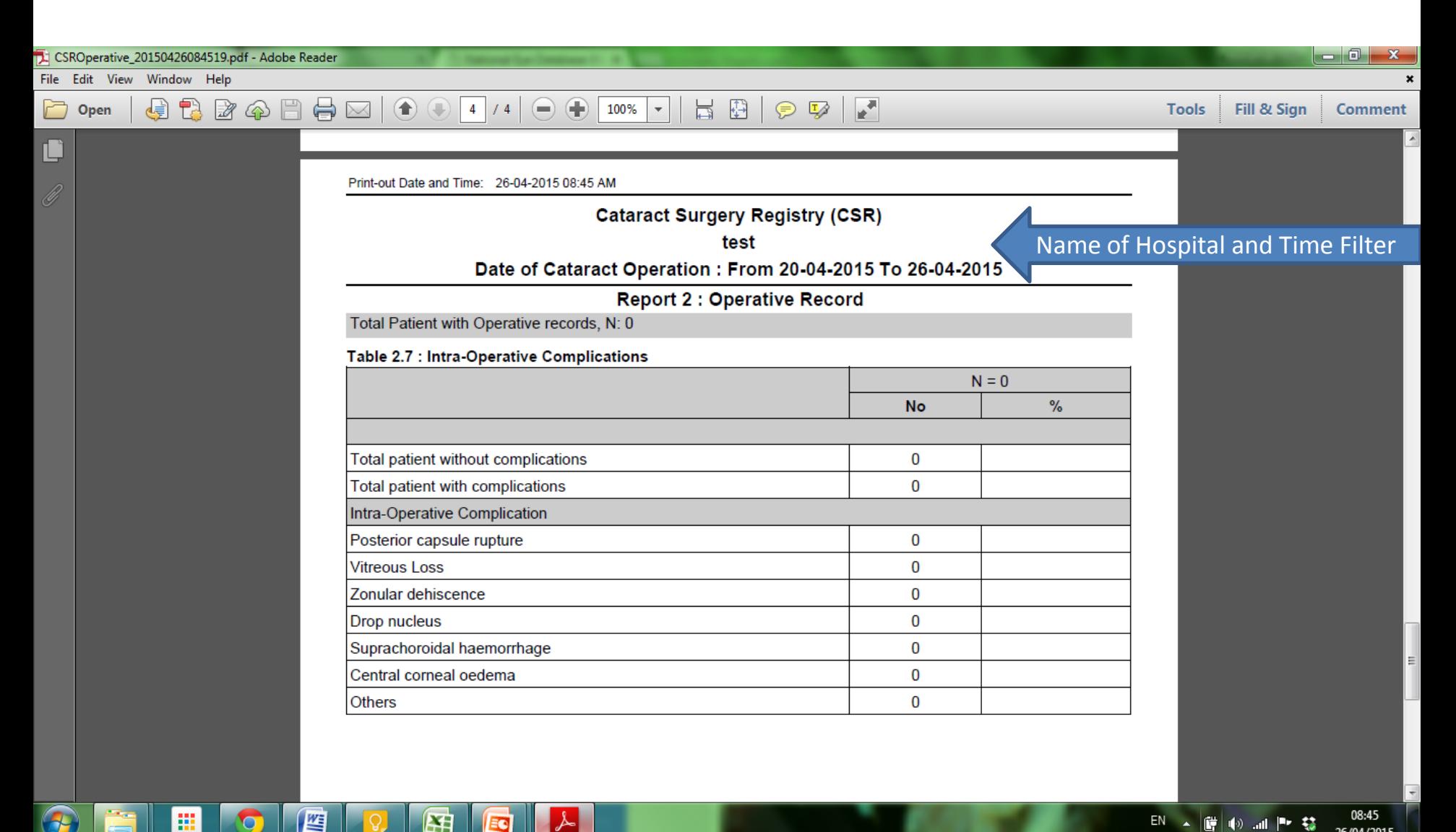

田

Ξ¢

 $\bullet$ 

#### CSR - Report Download eg Operative Report

**YESSSS. Now I can see the percentage of PCR in my department!**

# There are many more ………. Please explore

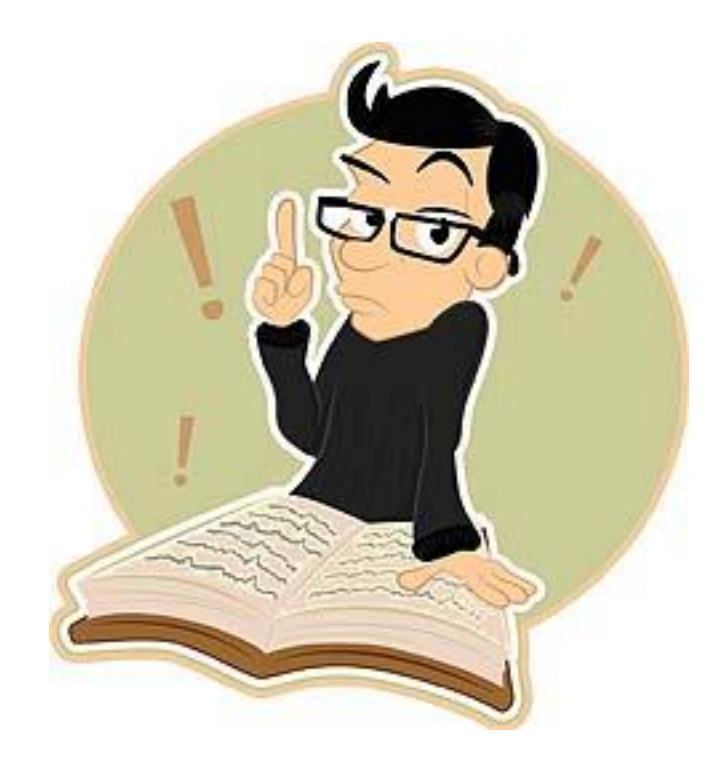

## CSR - Data Download

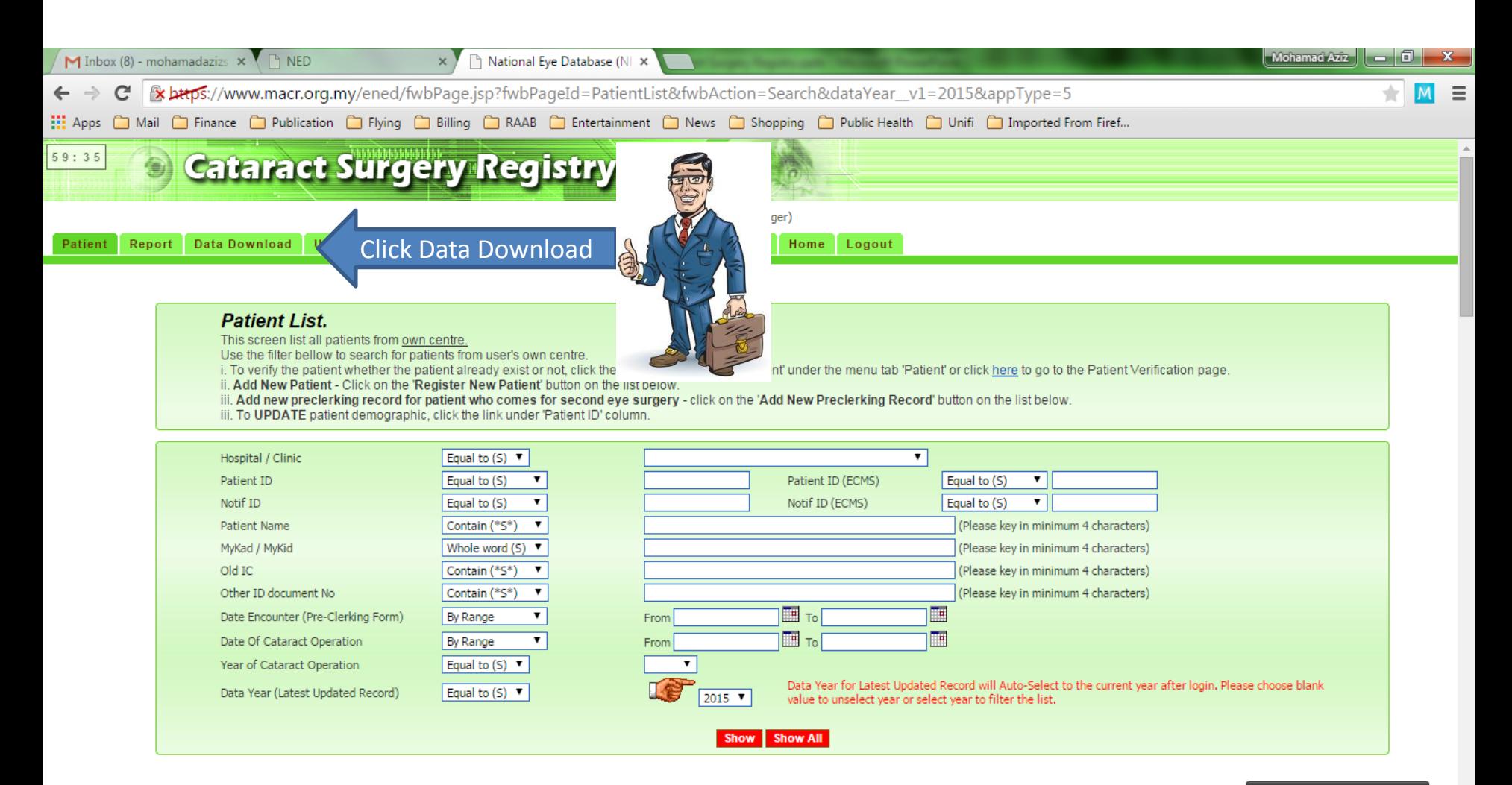

些

+ Register NEW Patient

## CSR - Data Download

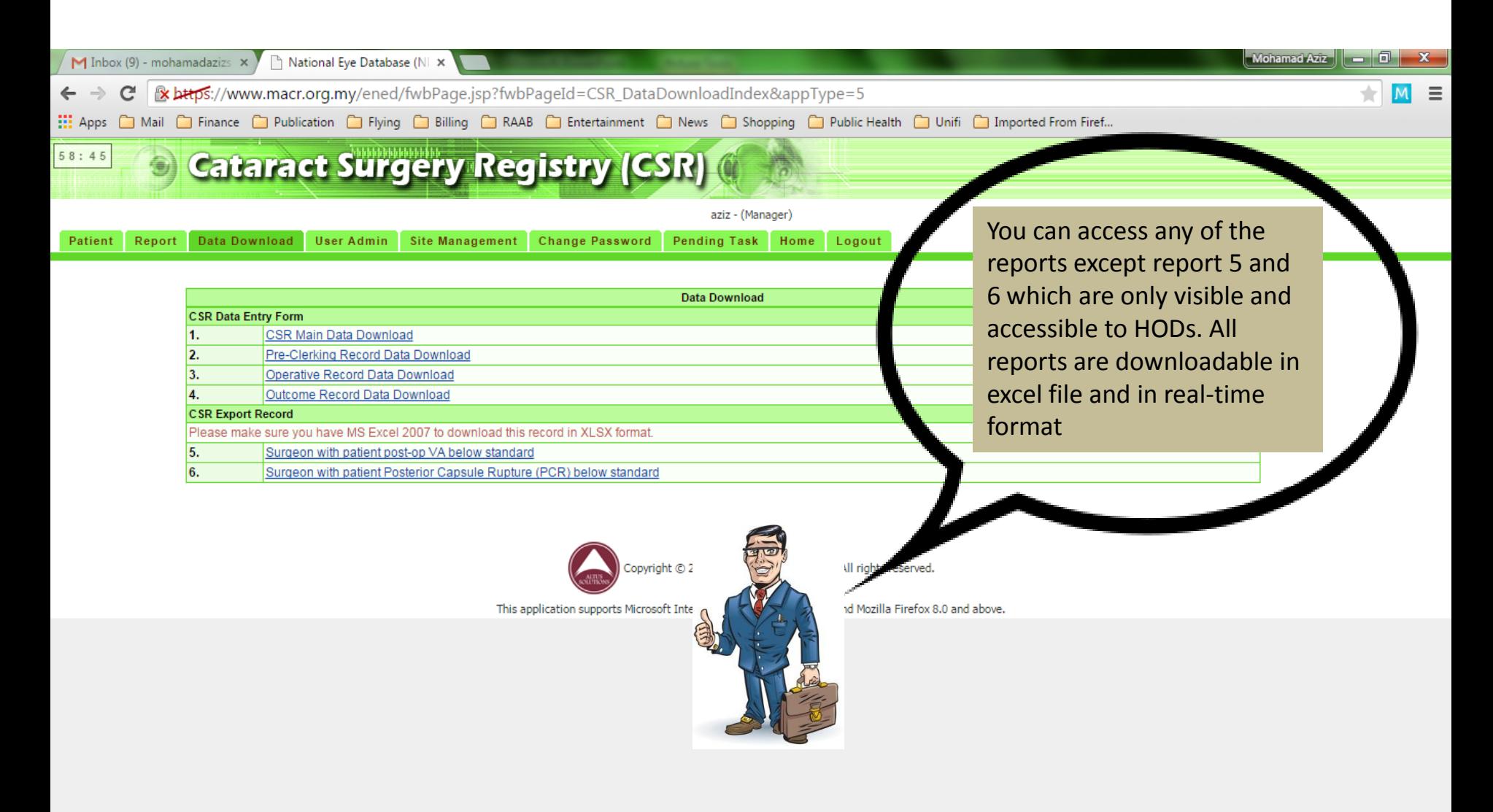

쌱

¥

EN A G H 2 all Pr \$ 26/04/2015

## CSR - eg how to download Outcome Data

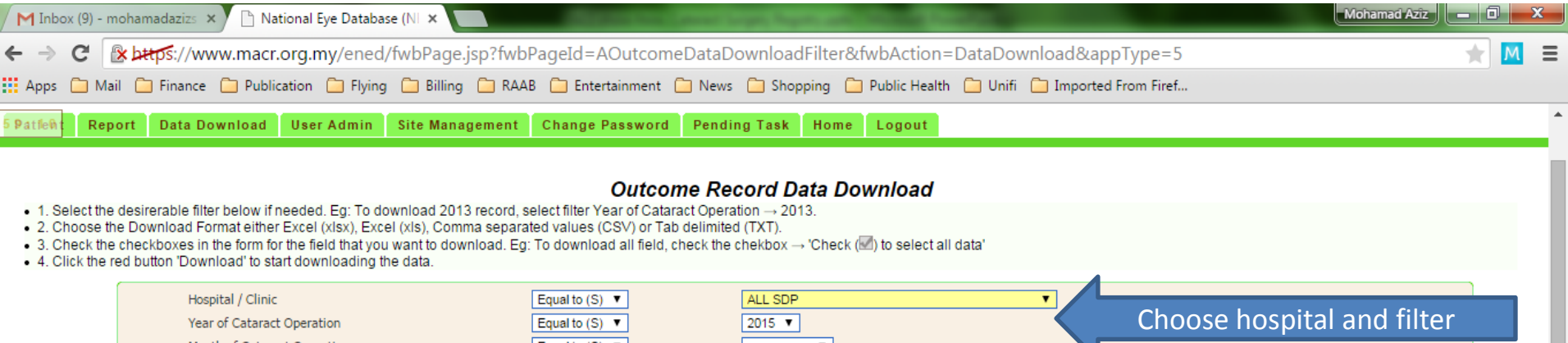

Month of Cataract Operation Equal to  $(S) \nabla$  $\pmb{\mathrm{v}}$ **Download Format** Excel (xlsx) - For Microsoft Office Excel 2007 ▼ **Download** Note: For file size more than 1 MB, the system will automatically compress the file and download in .zip format. Kindly unzip the file to get the dataset in the file format (MS Excel (.xls), Comma Separated Value (.csv), Text Delimited (.txt)) that you've selected. Click here to download the Winzip program.

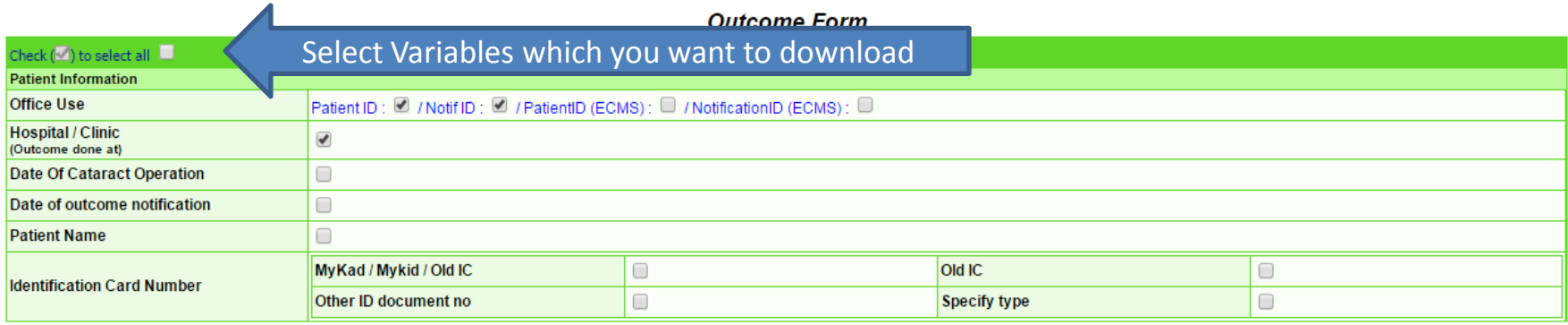

#### **SECTION 1: POST-OP COMPLICATIONS**

罬

(check if the following complication are noted during the first 12 weeks post-operative period)

¥

썔

## CSR - eg how to download Outcome Data

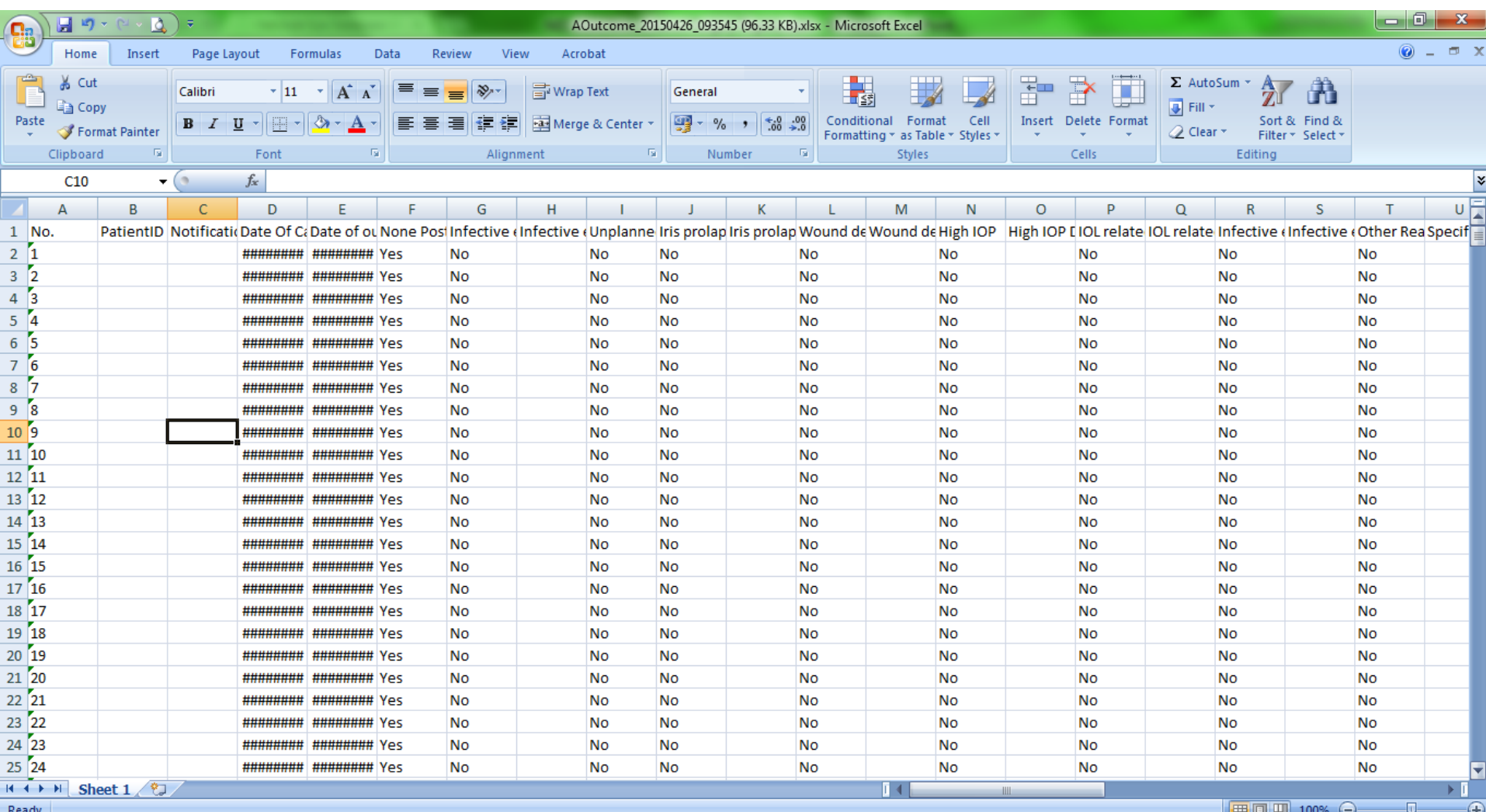

 $\downarrow$ 

EC

m

 $\mathcal{F}$ 

坚

Q

陪

10:05

## Good Luck

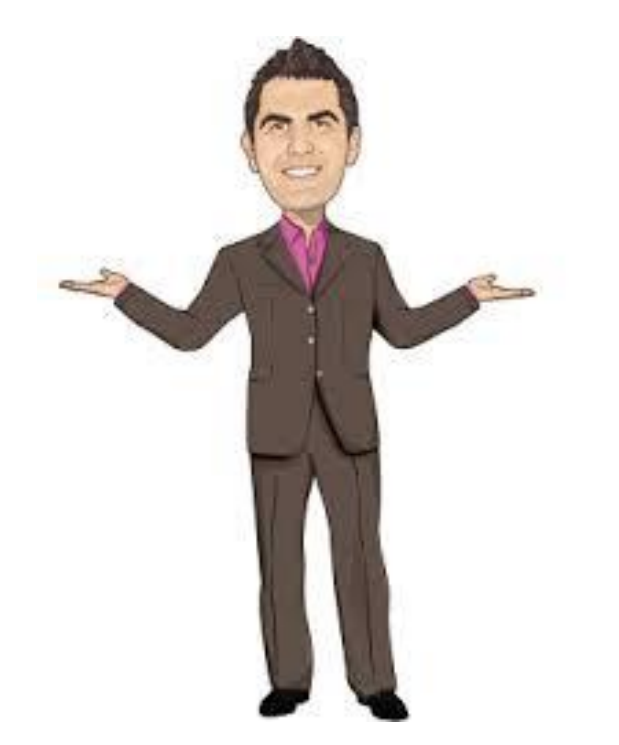

To be continued…